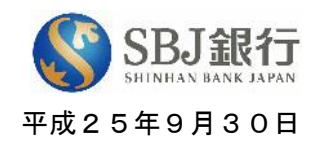

## IOS7以降の iPhone におけるスマートフォンバンキングご利用時の注意点

お客様各位

日頃よりSBJ銀行のホームページをご利用いただき、誠にありがとうございます。 さて、IOS7以降のOSを用いた iPhone において、スマートフォンバンキングのご利用 時に不具合が発生することがあります。

誠に申し訳ございませんが、その場合には、iPhone の「プライベートブラウズ」機能を オフにしていただくか、PCサイトに移動の上、インターネットバンキングのご利用をお 願いいたします。

お客様には大変ご不便をおかけしますが、何卒ご理解をいただきますようにお願い 申し上げます。

以上

本件についてのお問い合わせ先 SBJ銀行コールセンター 電 話:0120-015-017

(携帯・PHSからは)03-4560-8017

## iPhoneでの「プライベートブラウズ」機能をオフにする方法(1)

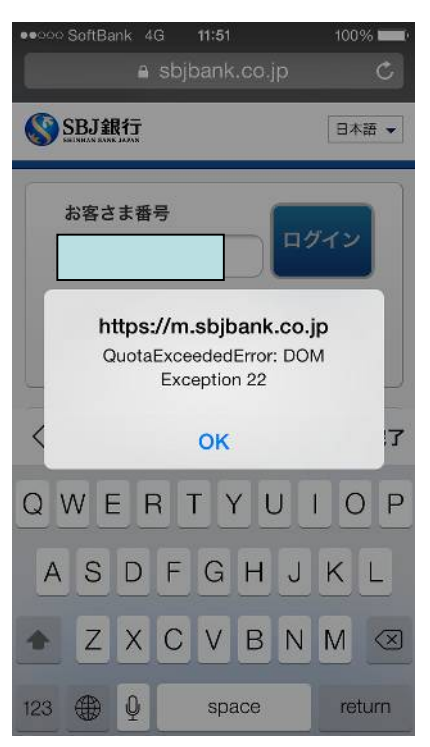

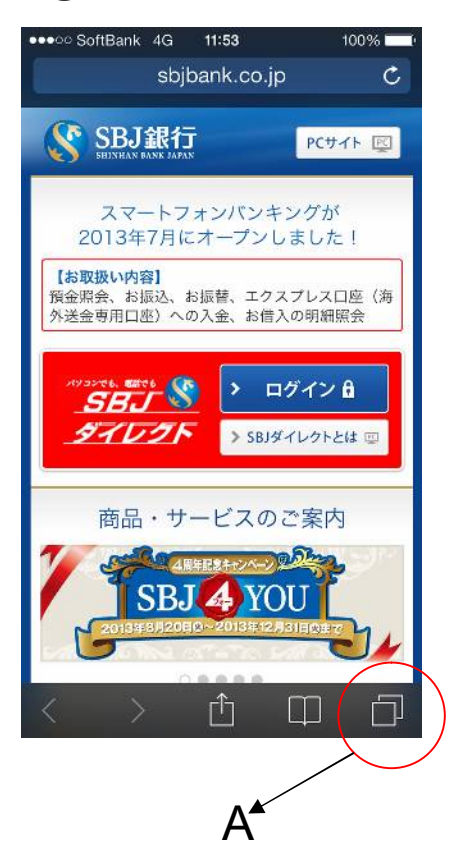

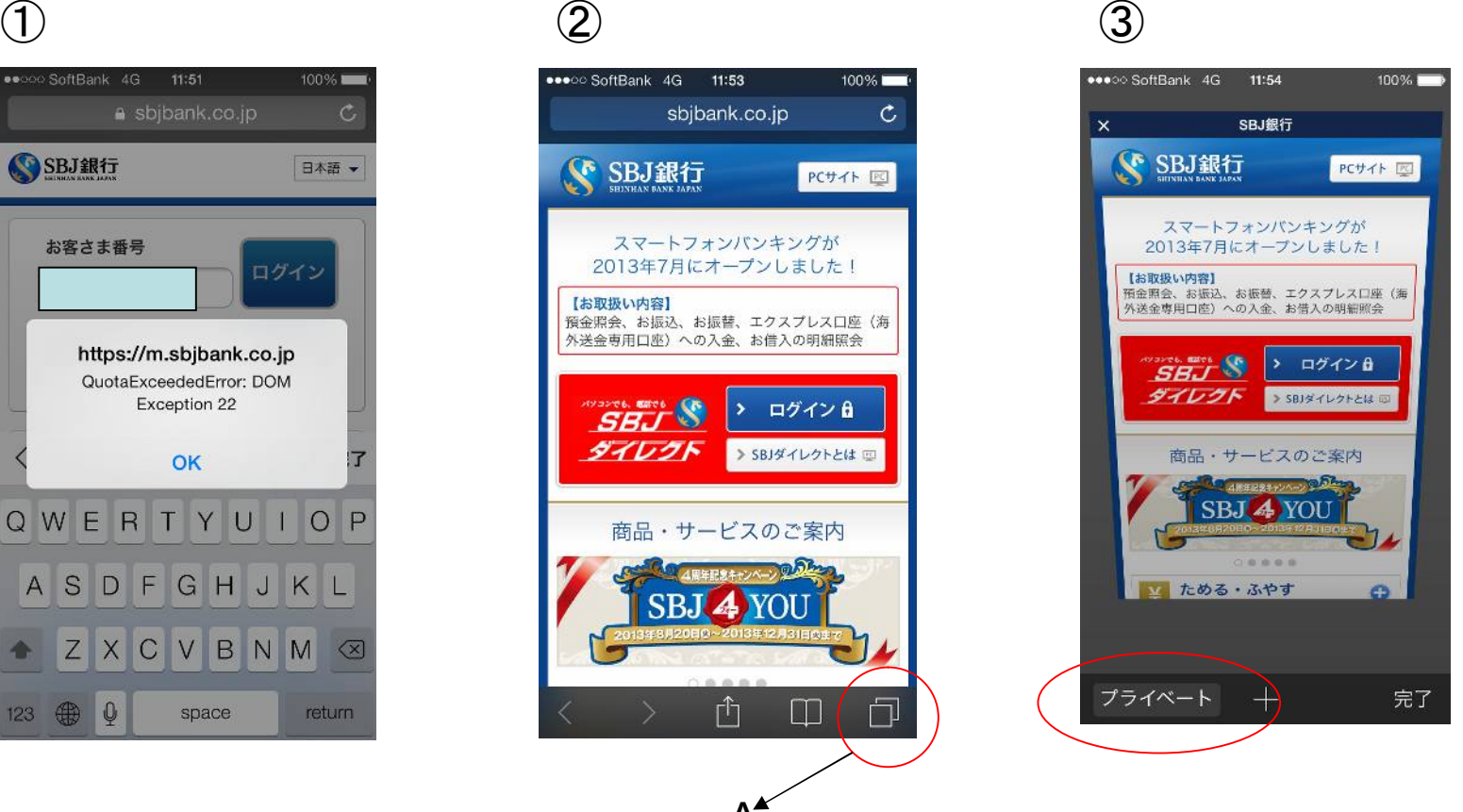

①のエラーはお客様の iPhoneの設定によるもの です。設定の変更は②~ ④の手続きで可能です

②スマホバンキングのトッ プページに戻り、Aのアイ コンをタッチすると ③の 画面に変わります

③「プライベート」をタッチし ます。④の画面に変わり ます。

## iPhoneでの「プライベートブラウズ」機能をオフにする方法(2)

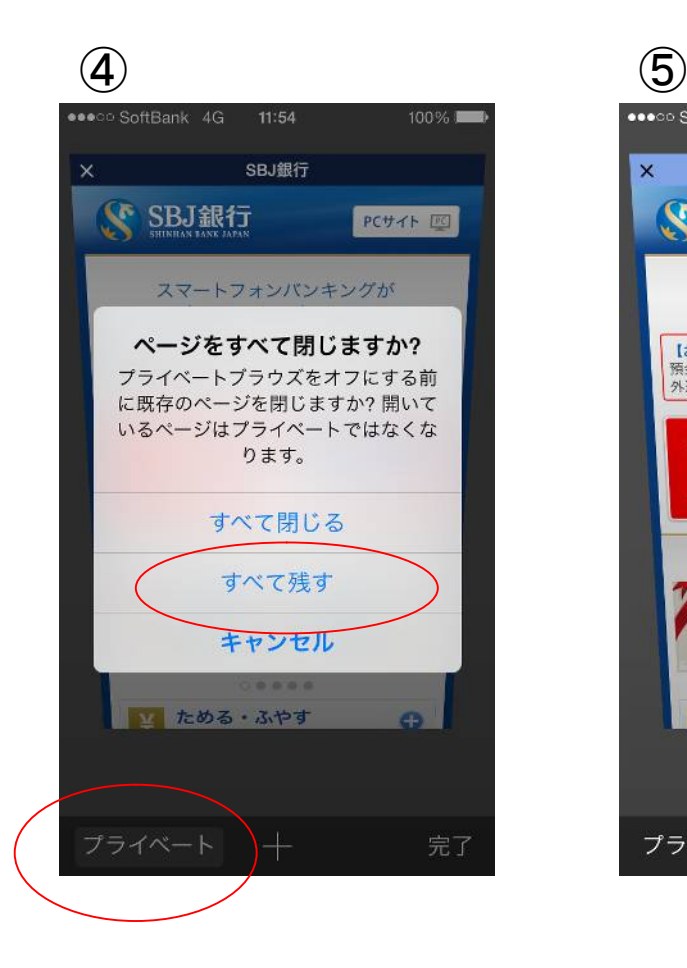

●●●○○ SoftBank 4G 11:54  $100\%$ SBJ銀行 **x ◆ SBJ銀行** PCサイト IPC スマートフォンバンキングが 2013年7月にオープンしました! 【お取扱い内容】 ・。。<br>預金照会、お振込、お振替、エクスプレス口座(海<br>外送金専用口座)への入金、お借入の明細照会  $SHJ$ > ログイン 品 タイレクト > SBJタイレクトとは 国 商品・サービスのご案内 **COMMERCIAL COOP** SBJ 4 YOU  $0.0000$ いためる ふやす  $\Omega$ プライベート + 完了

④「すべて残す」をタッチし た後に、「プライベート」を タッチします。⑤の画面に 変わります。

⑤「完了」をタッチして、ロ グイン画面に再度接続し ます。